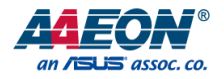

# UP Element i12 EDGE

## UPE-EDGE User's Manual 1<sup>st</sup> Ed

*Last Updated: September 28, 2022*

## Copyright Notice

This document is copyrighted, 2022. All rights are reserved. The original manufacturer reserves the right to make improvements to the products described in this manual at any time without notice.

No part of this manual may be reproduced, copied, translated, or transmitted in any form or by any means without the prior written permission of the original manufacturer. Information provided in this manual is intended to be accurate and reliable. However, the original manufacturer assumes no responsibility for its use, or for any infringements upon the rights of third parties that may result from its use.

The material in this document is for product information only and is subject to change without notice. While reasonable efforts have been made in the preparation of this document to assure its accuracy, AAEON assumes no liabilities resulting from errors or omissions in this document, or from the use of the information contained herein.

AAEON reserves the right to make changes in the product design without notice to its users.

## Acknowledgement

All other products' name or trademarks are properties of their respective owners.

- ⚫ Microsoft Windows® is a registered trademark of Microsoft Corp.
- ⚫ ITE is a trademark of Integrated Technology Express, Inc.
- ⚫ IBM, PC/AT, PS/2, and VGA are trademarks of International Business Machines Corporation
- ⚫ Intel®, Celeron®, and Pentium® are registered trademarks of Intel Corporation
- ⚫ Intel Atom™ is a registered trademark of Intel Corporation
- ⚫ Intel Movidius® and Movidius Myriad™ 2 are registered trademarks of Intel **Corporation**

All other product names or trademarks are properties of their respective owners. Ownership is not implied nor claimed by the publisher of this document for any product or product names not herein listed.

## Packing List

Before setting up your product, please make sure the following items have been shipped:

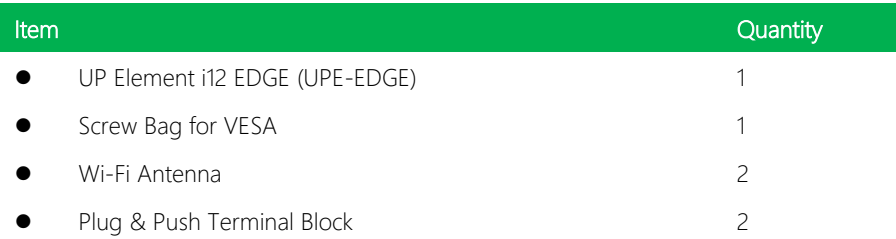

If any of these items are missing or damaged, please contact your distributor or sales representative immediately.

## About this Document

This User's Manual contains all the essential information, such as detailed descriptions and explanations on the product's hardware and software features (if any), its specifications, dimensions, jumper/connector settings/definitions, and driver installation instructions (if any), to facilitate users in setting up their product.

Users may refer to the product page at AAEON.com for the latest version of this document.

## Safety Precautions

Please read the following safety instructions carefully. It is advised that you keep this manual for future references

- 1. All cautions and warnings on the device should be noted.
- 2. Make sure the power source matches the power rating of the device.
- 3. Position the power cord so that people cannot step on it. Do not place anything over the power cord.
- 4. Always completely disconnect the power before working on the system's hardware.
- 5. No connections should be made when the system is powered as a sudden rush of power may damage sensitive electronic components.
- 6. If the device is not to be used for a long time, disconnect it from the power supply to avoid damage by transient over-voltage.
- 7. Always disconnect this device from any AC supply before cleaning.
- 8. While cleaning, use a damp cloth instead of liquid or spray detergents.
- 9. Make sure the device is installed near a power outlet and is easily accessible.
- 10. Keep this device away from humidity.
- 11. Place the device on a solid surface during installation to prevent falls
- 12. Do not cover the openings on the device to ensure optimal heat dissipation.
- 13. Watch out for high temperatures when the system is running.
- 14. Do not touch the heat sink or heat spreader when the system is running
- 15. Never pour any liquid into the openings. This could cause fire or electric shock.
- 16. As most electronic components are sensitive to static electrical charge, be sure to ground yourself to prevent static charge when installing the internal components. Use a grounding wrist strap and contain all electronic components in any static-shielded containers.

UP Element i12 EDGE

- 17. If any of the following situations arises, please the contact our service personnel:
	- i. Damaged power cord or plug
	- ii. Liquid intrusion to the device
	- iii. Exposure to moisture
	- iv. Device is not working as expected or in a manner as described in this manual
	- v. The device is dropped or damaged
	- vi. Any obvious signs of damage displayed on the device

## 18. DO NOT LEAVE THIS DEVICE IN AN UNCONTROLLED ENVIRONMENT WHERE THE STORAGE TEMPERATURE IS BELOW -20° C (-4°F) OR ABOVE 60°C (140°F) TO PREVENT DAMAGE.

## FCC Statement

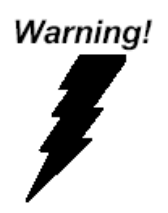

This device complies with Part 15 FCC Rules. Operation is subject to the following two conditions: (1) this device may not cause harmful interference, and (2) this device must accept any interference received including interference that may cause undesired operation.

## *Caution:*

*There is a danger of explosion if the battery is incorrectly replaced. Replace only with the same or equivalent type recommended by the manufacturer. Dispose of used batteries according to the manufacturer's instructions and your local government's recycling or disposal directives.*

### *Attention:*

*Il y a un risque d'explosion si la batterie est remplacée de façon incorrecte. Ne la remplacer qu'avec le même modèle ou équivalent recommandé par le constructeur. Recycler les batteries usées en accord avec les instructions du fabricant et les directives gouvernementales de recyclage.*

## China RoHS Requirements (CN)

## 产品中有毒有害物质或元素名称及含量

## AAEON System  $QO4-381$  Rev.A0

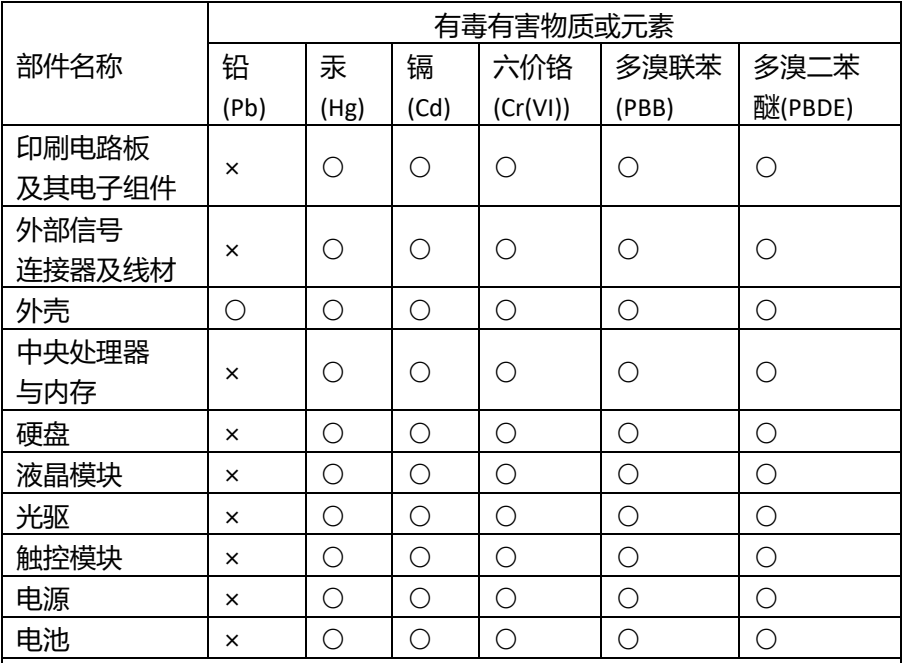

本表格依据 SJ/T 11364 的规定编制。

○:表示该有毒有害物质在该部件所有均质材料中的含量均在

GB/T 26572标准规定的限量要求以下。

×:表示该有害物质的某一均质材料超出了GB/T 26572的限量要求,然而该 部件

仍符合欧盟指令2011/65/EU 的规范。

备注:

一、此产品所标示之环保使用期限,系指在一般正常使用状况下。

二、上述部件物质中央处理器、内存、硬盘、光驱、电源为选购品。

三、上述部件物质液晶模块、触控模块仅一体机产品适用。

## China RoHS Requirement (EN)

## **Hazardous and Toxic Materials List**

## AAEON System  $QO4-381$  Rev.A0

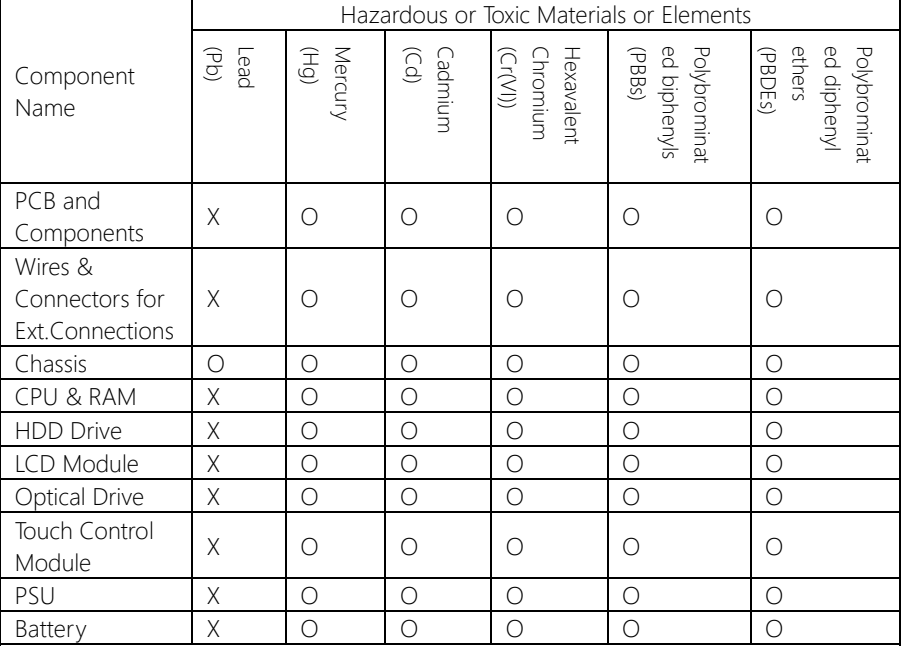

This form is prepared in compliance with the provisions of SJ/T 11364.

O: The level of toxic or hazardous materials present in this component and its parts is below the limit specified by GB/T 26572.

X: The level of toxic of hazardous materials present in the component exceed the limits specified by GB/T 26572, but is still in compliance with EU Directive 2011/65/EU (RoHS 2).

Notes:

1. The Environment Friendly Use Period indicated by labelling on this product is applicable only to use under normal conditions.

2. Individual components including the CPU, RAM/memory, HDD, optical drive, and PSU are optional.

3. LCD Module and Touch Control Module only applies to certain products which feature these components.

## Table of Contents

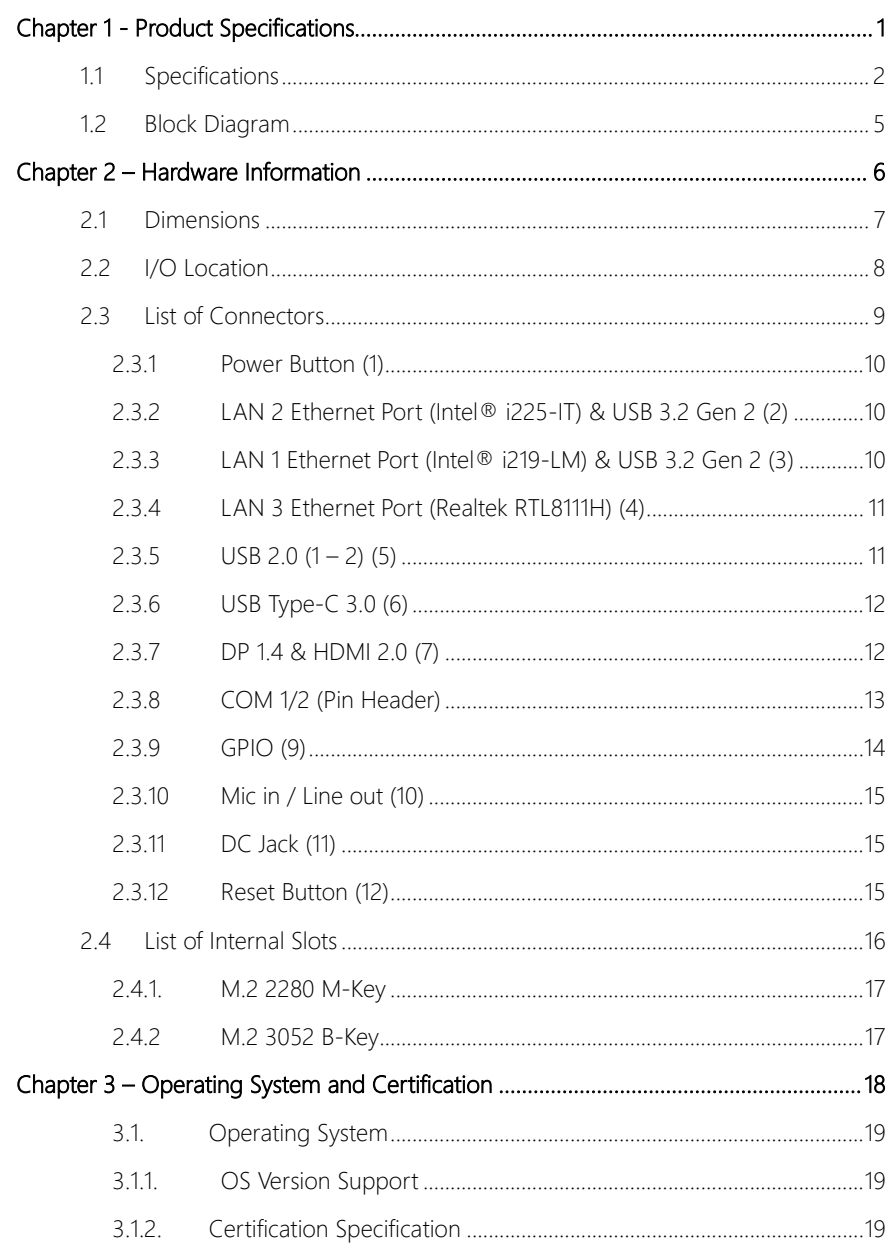

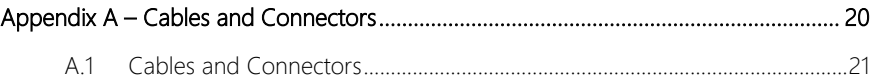

# Chapter 1

<span id="page-12-0"></span>Product Specifications

## <span id="page-13-0"></span>1.1 Specifications

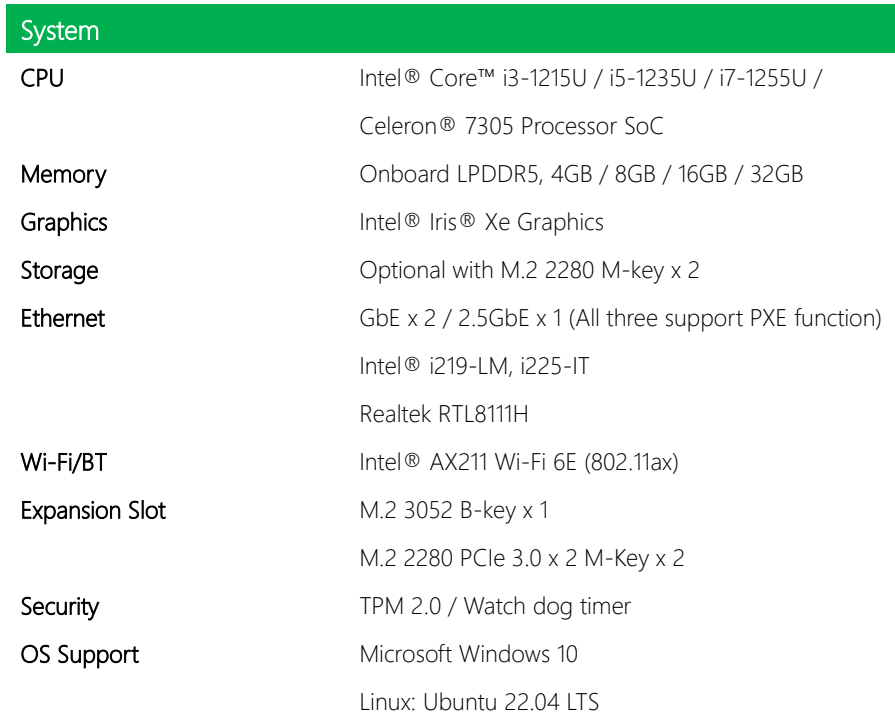

I

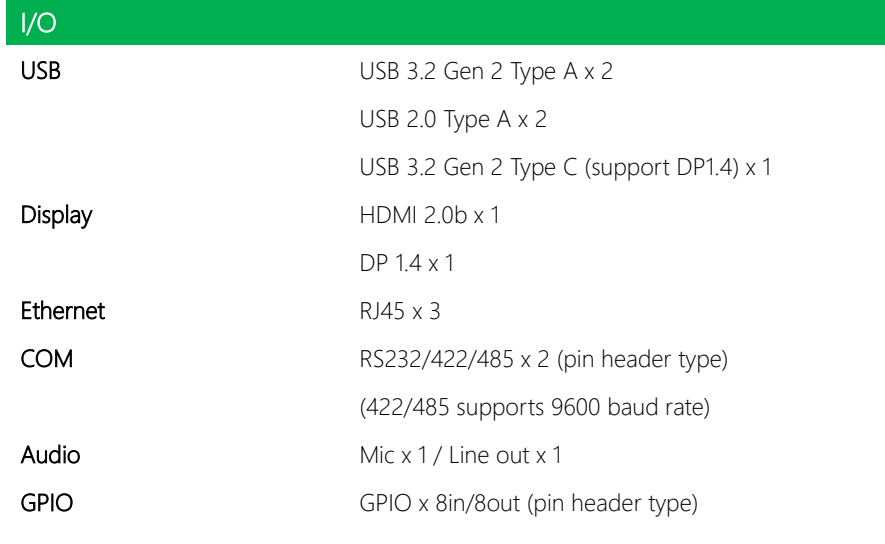

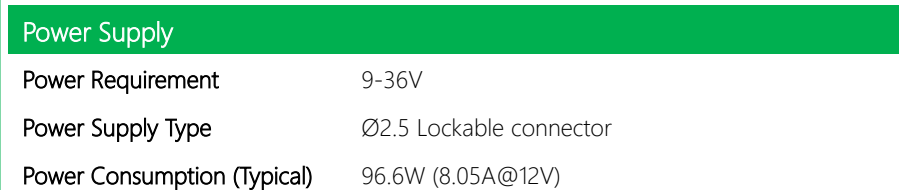

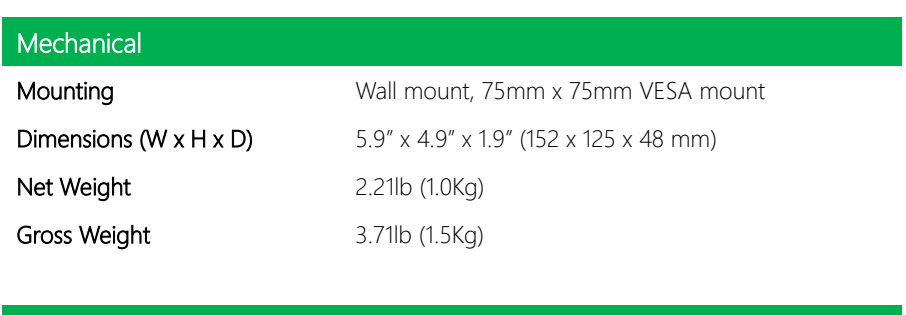

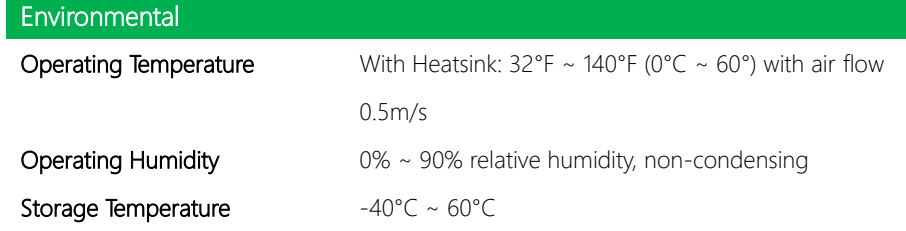

UP Element i12 EDGE

UPE-EDGE

# UP Element i12 EDGE

## Environmental

## $MTBF$   $-$

Certification CE/FCC Class A, RED, RoHS Compliant, REACH Shock: MIL-STD-202G Method 213B, Table 213-I Condition A

Vibration: IEC 60068-2-6: 1G, 5-500Hz, 3 axes

IEC 60068-2-64: Operating 5Grms, 5-500 Hz, 3 axes

## <span id="page-16-0"></span>1.2 Block Diagram

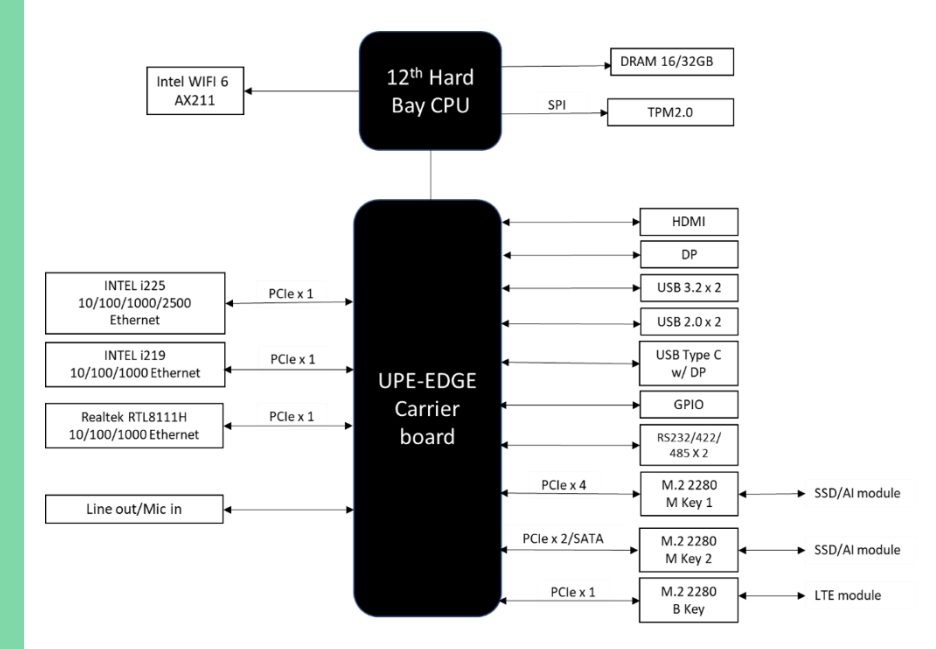

# Chapter 2

<span id="page-17-0"></span>Hardware Information

### <span id="page-18-0"></span>2 . **Dimensions**

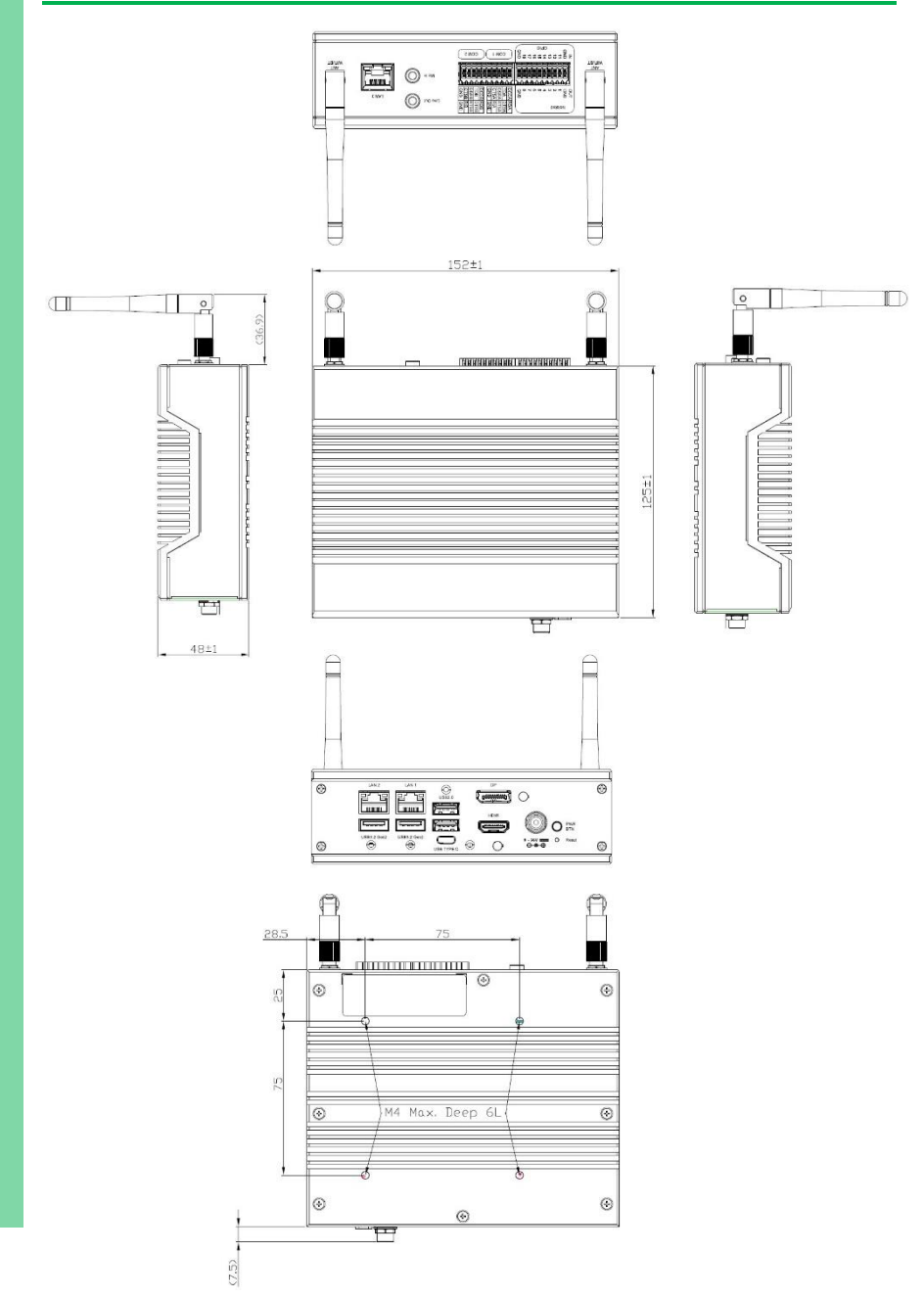

UP Element i12 EDGE

UPE-EDGE

## <span id="page-19-0"></span>2.2 I/O Location

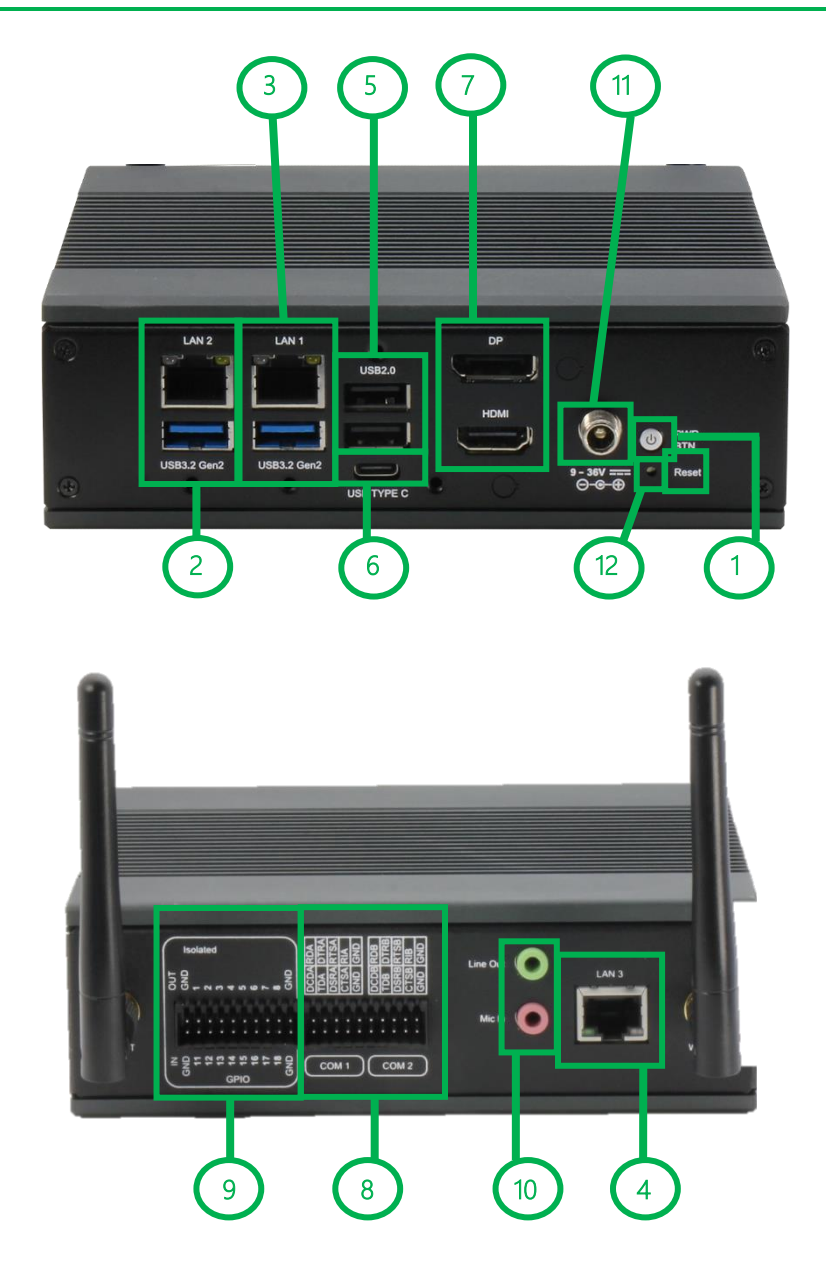

## <span id="page-20-0"></span>2.3 List of Connectors

Label Function

Please refer to the table below for all of the board's connectors that you can configure for your application

l.

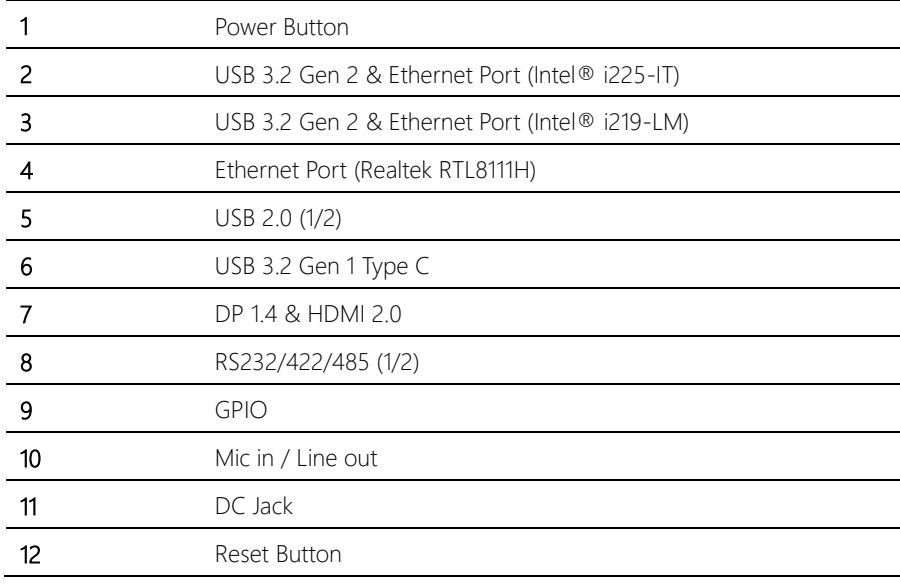

## <span id="page-21-0"></span>2.3.1 Power Button (1)

The controller provides power button to switch on/off system.

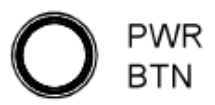

## <span id="page-21-1"></span>2.3.2 LAN 2 Ethernet Port (Intel® i225-IT) & USB 3.2 Gen 2 (2)

The controller provides Gigabit ethernet ports with 10/100/1000/2500 Base – Tx in combination with one USB 3.2 Gen 2.

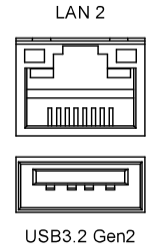

## <span id="page-21-2"></span>2.3.3 LAN 1 Ethernet Port (Intel® i219-LM) & USB 3.2 Gen 2 (3)

The controller provides Gigabit Ethernet ports with 10/100/1000 Base – Tx in combination with one USB 3.2 Gen 2.

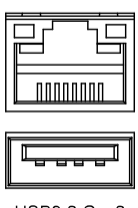

LAN<sub>1</sub>

## <span id="page-22-0"></span>2.3.4 LAN 3 Ethernet Port (Realtek RTL8111H) (4)

The controller provides one Gigabit ethernet ports and supports 10/100/1000Base-TX and LED indicator, see the details as below.

עטעט

LAN<sub>3</sub>

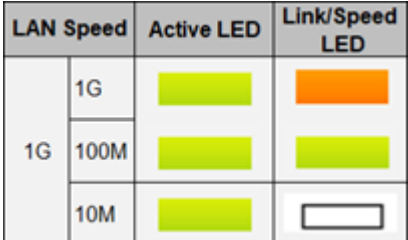

## <span id="page-22-1"></span>2.3.5 USB 2.0  $(1 - 2)$  (5)

The controller provides two USB 2.0 slots, see the information as below.

**USB2.0** 

## <span id="page-23-0"></span>2.3.6 USB Type-C 3.0 (6)

The controller provides one USB type C with support for Display port function, see the information as below.

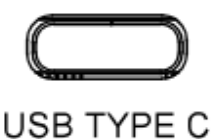

## <span id="page-23-1"></span>2.3.7 DP 1.4 & HDMI 2.0 (7)

The controller provides one DP 1.4 function and HDMI 2.0, see the information as below.

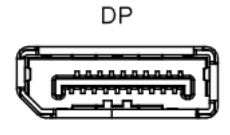

**HDMI** 

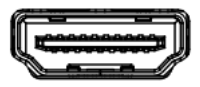

## <span id="page-24-0"></span>2.3.8 COM 1/2 (Pin Header)

The controller provides RS232/422/485 via pin header interface, if you want to change the mode, please go to the BIOS setting page. Default is RS232.

See the hardware pin assignment and table as below.

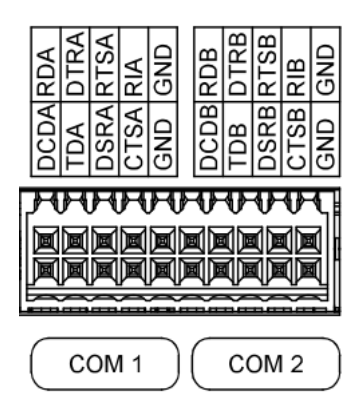

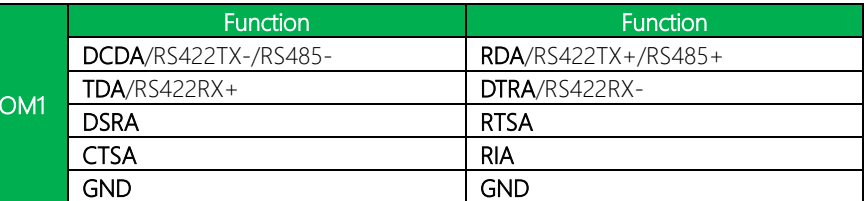

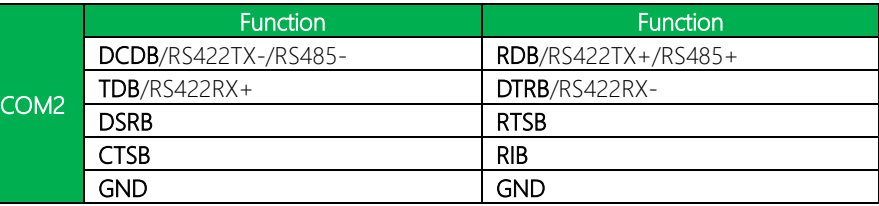

 $\epsilon$ 

## <span id="page-25-0"></span>2.3.9 GPIO (9)

The controller provides a GPIO pin header with 8 in and 8 out interfaces, see the hardware pin assignment and table as below.

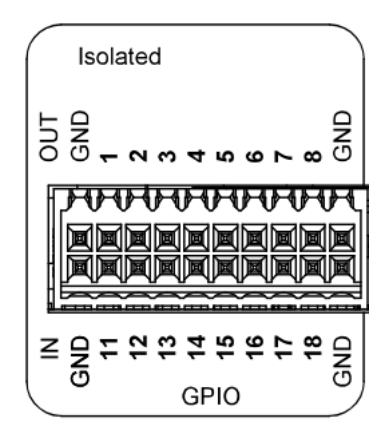

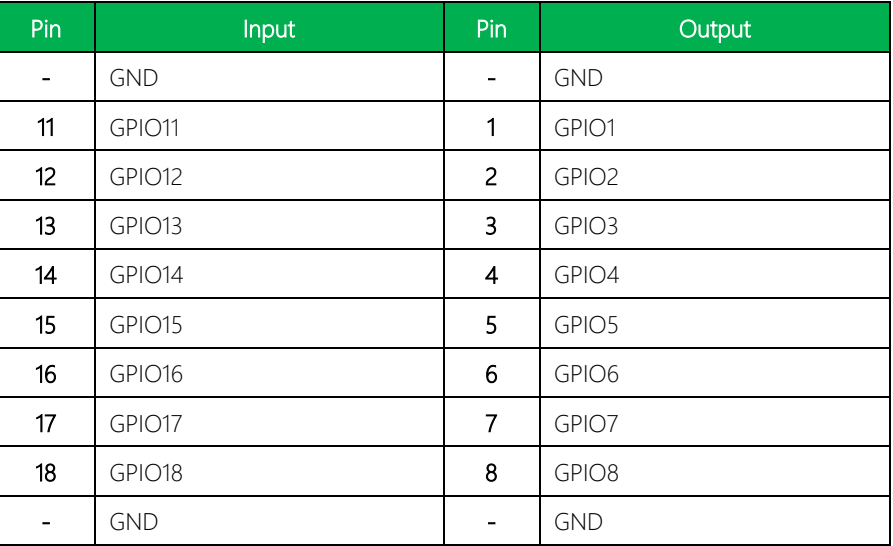

## <span id="page-26-0"></span>2.3.10 Mic in / Line out (10)

The controller provides one Mic-in and one Line-out function, see the hardware pin assignment and table as below.

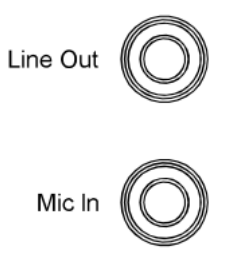

## <span id="page-26-1"></span>2.3.11 DC Jack (11)

The controller provides one jack interface for power range 9 – 36V DC in.

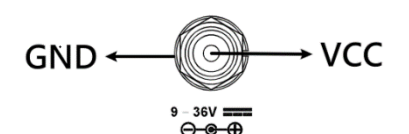

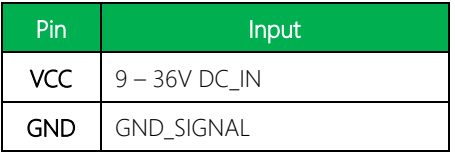

## <span id="page-26-2"></span>2.3.12 Reset Button (12)

The controller a provides button to reset the system.

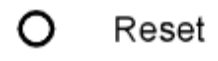

## <span id="page-27-0"></span>2.4 List of Internal Slots

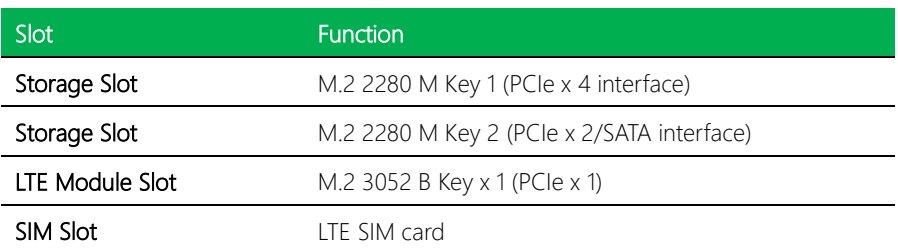

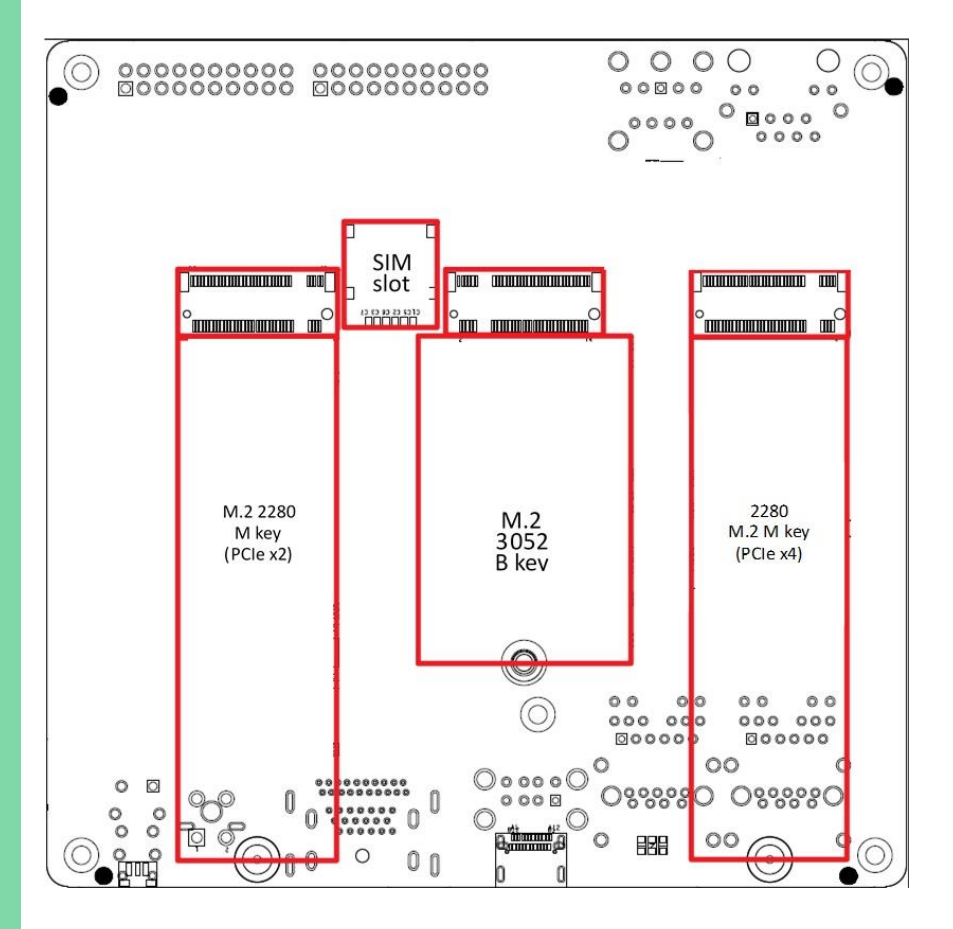

UPE-EDGE

## <span id="page-28-0"></span>2.4.1. M.2 2280 M-Key

The controller provides one PCIe Gen 4 [x4] and one PCIe Gen 3 [x2]/SATA interface on M.2 M-Key slot for NVMe storage, SATA storage, and AI module.

## <span id="page-28-1"></span>2.4.2 M.2 3052 B-Key

The controller provides one M.2 3052 B-Key slot for LTE module.

# Chapter 3

<span id="page-29-0"></span>Operating System and Certification

## <span id="page-30-0"></span>3.1. Operating System

## <span id="page-30-1"></span>3.1.1. OS Version Support

The Robot controller supports Windows10 Enterprise and Ubuntu 22.04.

## <span id="page-30-2"></span>3.1.2. Certification Specification

The controller hardware design meets CE/FCC Class A and RED certification requirements.

Note: Frame ground is required to be connected through M4 screw at front panel while operating UPE-EDGE.

# <span id="page-31-0"></span>Appendix A

– Cables and Connectors

## <span id="page-32-0"></span>A.1 Cables and Connectors

This table provides detailed information about the cables and connectors used by the UPE-EDGE (UP Element i12 EDGE). If you have any questions about the configuration of your board, please contact your AAEON sales representative.

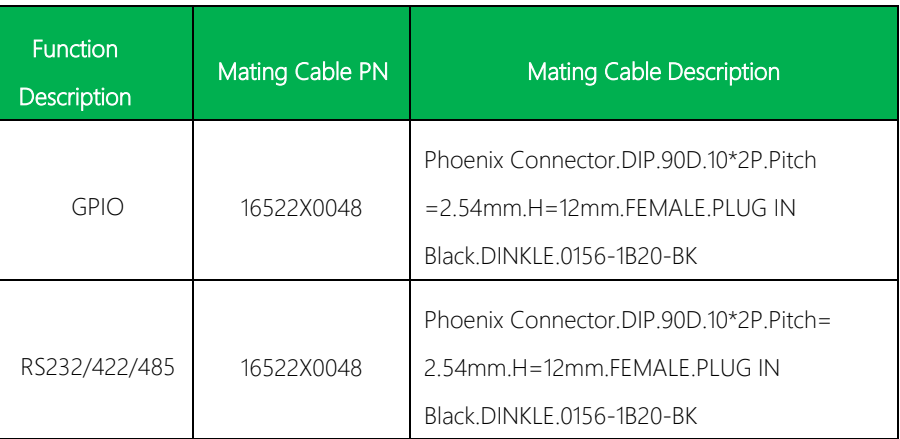